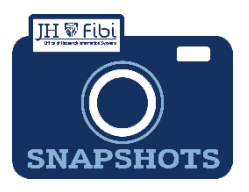

## **Proposal Development (PD) Summary**

## *How do I see and print the PD Summary in Fibi?*

PD Summaries are available for review of information and are also used to assist with workflow from one office to another.

- □ Click on the **More Actions** Icon (ellipsis) in the upper right corner.
- The click on **Print Proposal** in the dropdown menu.

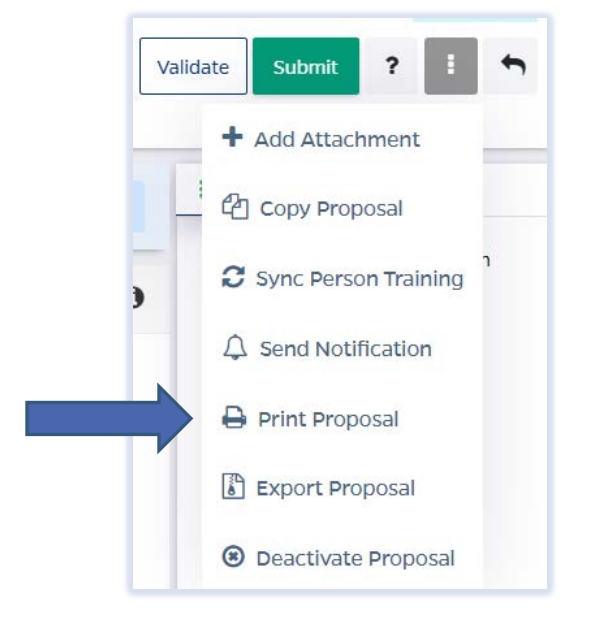

Click on the box next to **Proposal Summary Form** and then click the **Print** button.

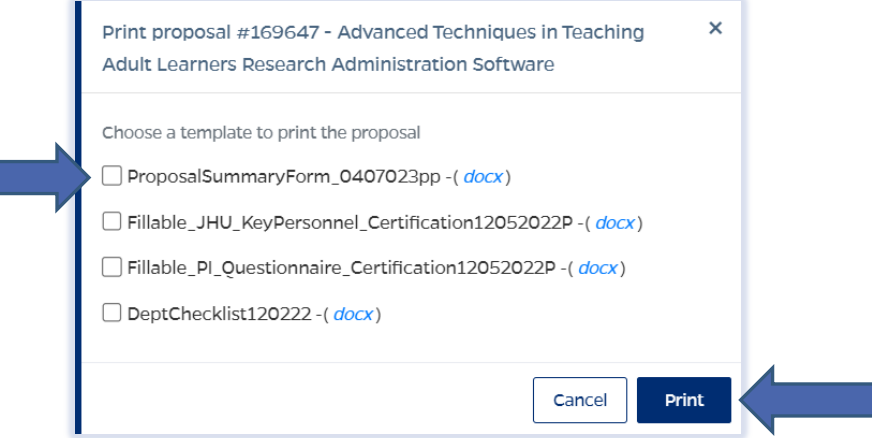

**NOTE: If the PD Summary will not open, turn off the Pop-up Blocker for the browser in use.**

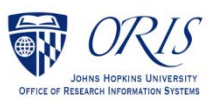

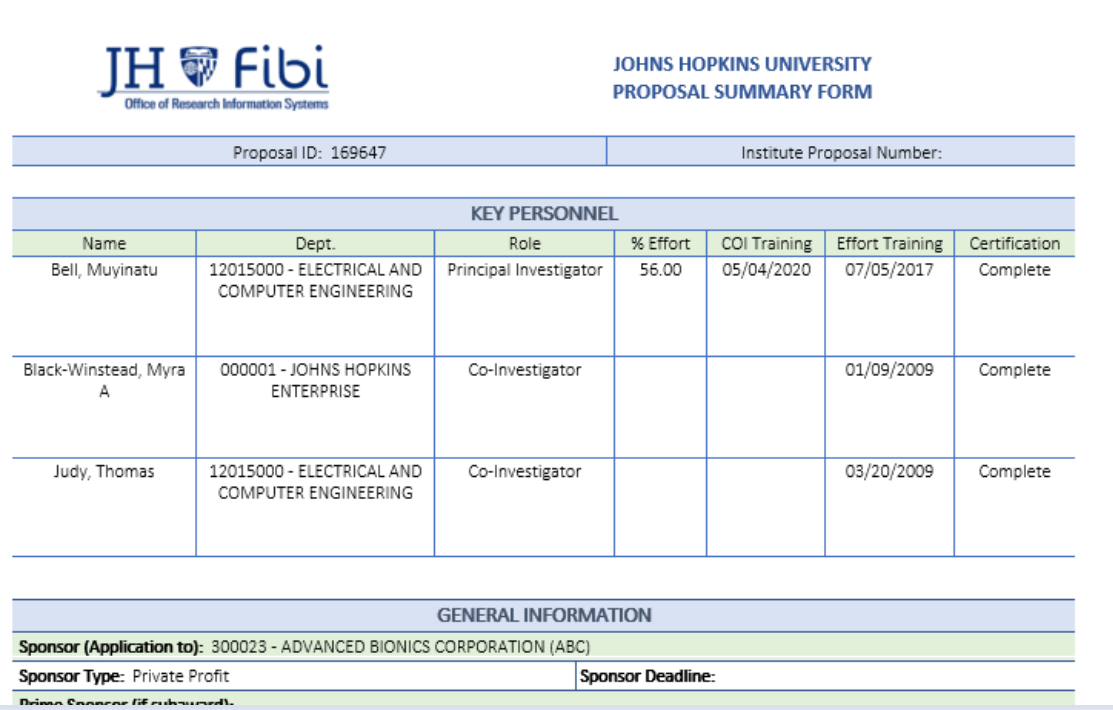

The PD Summary is a Microsoft Word document and can be saved or printed as any other Microsoft Word document.

 $\Box$  Click on File and choose the desired action from the menu.

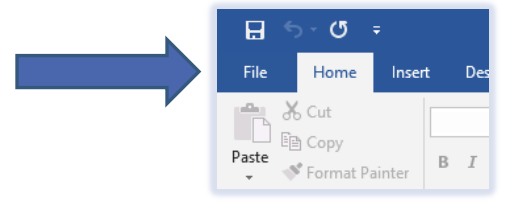

Click on **Save**, **Save As** or **Print** as needed.

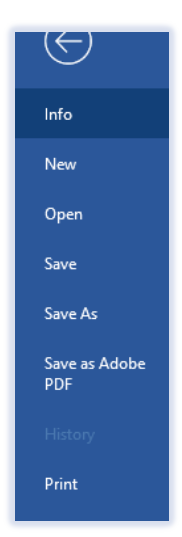

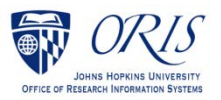

Revised 4/24/23